# 누구나 프리미엄을 누릴 수 있도록

Urive

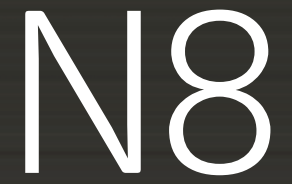

사용자 매뉴얼

제조원 / 판매원 : ㈜ 더 미동 고객센터 : 1599 - 0141

상단제목

상단제목

 $\bigcap$  1 사용하시기 전에 \_04 안전을 위한 주의 사항 \_05 GPS/DMB 안내 \_07 구성품 확인 \_08

#### 각 부분의 명칭 및 기능 02

- 본체 \_09
- 컨트롤박스 \_10
- 컨트롤박스 본체 연결 및 케이블 고정 \_10

#### 사용안내 03

목차

- 연결 플러그 사용 안내 \_11
- USB 및 연결 플러그 연결 안내 \_11
- Atlan(아틀란) 3D 지도 \_12

# 제품 사용하기

- 끄기/켜기 \_13
- 내비게이션 \_14
- DMB시청하기 15
- 음악 \_16
- 동영상 \_17
- 갤러리 \_18

#### 설정하기 05

- 기본설정 \_19
- 밝기설정 \_20
- 소리설정 \_21
- 업그레이드 \_22

#### 유용한 기능 06

- 멀티태스킹 \_ 23
- 내비게이션과 동시에 DMB \_24
- 내비게이션과 동시에 음악 \_25
- 화면보호기 \_26

#### 기타 07

- 지원파일 \_27
- 문제의 해결 \_28
- 제품사양 \_30
- 04 A/S <sup>및</sup> 고객지원센터 안내 \_31
	- 소비자 피해 보상 규정 \_32
	- 제품 보증서 \_33

# Urive N8

# (주)더 미동 제품을 구입해 주셔서 감사합니다.

(주)더 미동의모든 제품은 엄격한 자체 기준과 국제품질 표준규격에 맞도록 설계, 제작 되었으며 신뢰성 시험 등의 엄격한 품질 테스트를 거쳐 생산됩니다.

- 안전하고 올바른 사용을 위해 사용하기 전에 사용 설명서를 반드시 읽어 주시기 바랍니다.
- 본설명서는 품질 보증서를 포함하고 있으므로, 분실하지 않도록 주의하여 보관해 주십시오.

본 제품은 GPS (Global Positioning System, 위성 측위 시스템) 수신기가 내장된 차량운전 보조시스템으로 동시에 지상파 DMB 방송을 시청할 수 있는 기능을 제공합니다. (GPS 안테나 수신이 잘 되는 곳에 설치하여 주십시오.)

- 운전 중 본 제품을 참고용으로 사용하시고, 실제 도로 및 교통 법규를 준수하십시오.
- 본 제품의 안내 경로는 실제 도로 및 교통 상황과 다를 수 있습니다.
- 실제 도로 상 최근의 변동 사항이 있을 수 있으므로 본 제품의 전자 지도와 다를 수 있습니다.
- 사용 설명서는 제품 향상이나 기타 이유로 사전 통보 없이 변경 될 수 있습니다.
- 먼저 안전을 위한 주의사항을 반드시 읽고 제품을 올바르게 사용하십시오.
- 유라이브 엔팔(Urive N8)은 (주)더 미동의 상표입니다.
- 유라이브 엔팔(Urive N8)의 성능개선을 위한 제품 변경은 사용자에게 통보없이 진행 될 수 있습니다.
- 사용 설명서는 현재를 기준으로 제작되었으며 기술상, 편집상 오류나 누락이 있을 수 있습니다.
- 사용 전 반드시 이 사용 설명서를 읽고 제품을 올바르고 안전하게 사용하십시오.

 $\overline{\phantom{0}}$ 

- ❖ 임의 매립 또는 분해, 조립, 개조 금지. 단말기를 임의로 매립하거나 분해, 조립, 개조 등을 하실 경우 무상 AS를 받으 실 수 없습니다. - 반드시 지정 장착점에서 전문가를 통해 설치를 받으십시오. - 이로 인해 발생 되는 고장 및 사고, 제품손상, 차량 손상 등의 책임은 사용 자에게 있습니다. ◆ 제품 사용 시 적정 온도를 유지해 주십시오. - - 추운 겨울철이나 여름철에는 문제가 생길 수 있으니 적정 온도를 유지해 주십시오.
	-
- 
- 
- 
- 
- ◆ 화면의 밝기를 적절하게 조절 하십시오. - 운전 환경에 맞게 화면에 밝기를 조절해 주십시오. - 너무 밝으면 눈이 쉽게 피로해지며 눈부심에 의한 사고의 원인이 될 수 있습니다.
- ❖ 운전 중 제품의 볼륨은 차량 외부의 소리가 - 음량을 너무 크게 설정하면 사고의 원인이 될 수 있습니다.

 $\Omega$ 주의 : 잘못 사용하여 사용자가 사고의 위험이나 제품이 손상될 수 있는 경우입니다.

- 경고 : 사용자의 생명 및 재산 손실을 미연에 방지하기 위해서 반드시 지켜주시기 바랍니다. ◆ 운전 중에는 단말기를 조작하지 마십시오. - - - 교통 사고의 원인이 됩니다. 단말기의 조작이 필요한 경우에는 차 량을 안전한 장소에 주차시킨 후 조작 해 주십시오. ◆ 우전 중 화면을 계속해서 주시하지 마십시오. ◆ 운전 중에는 동영상 시청을 금지해 주십시오. - 교통 사고의 원인이 됩니다. - 운전 중에는 동영상 시청을 하지 마십시오. - 주의력을 저하 시켜 사고의 원인이 될 수 있습니다.
- 사용자가 주의사항을 지키지 않아 발생한 모든 사고에 대해서는 배상의 책임을 지지 않습니다.
- 사용자의 안전을 지키고 제품의 올바른 사용을 위해 반드시 잘 읽고 제품을 올바르게 사용해 주십시오.
- 안전을 위한 주의사항

 $\overline{\phantom{0}}$ 

들릴 수 있을 정도로 설정해 주십시오.

# 안전을 위한 주의사항

 $\overline{\phantom{0}}$ 

#### . 주의 : 잘못 사용하여 사용자가 사고의 위험이나 제품이 손상될 수 있는 경우입니다.

◆ 화면에 충격을 주지 마십시오.

힘을 주어 누르지 마십시오.

- 파손 및 고장의 원인이 될 수 있습니다.

◆ 제품에 버튼 및 LCD 화면에 무리한

- 고장의 원인이 됩니다.
- ◆ 화학 묵질, 세제 등으로 제품 세척 금지
- 부드러운 천을 이용해서 가볍게 닦아 주십시오.

#### $\infty$ 금지 : 제품을 잘못 사용하여 사고의 위험이나 제품 손상이 될 수 있는 경우입니다.

- ◆ 제품에 이물질이 들어가지 않게 해주십시오.
- 물이나 음료수, 기타 이물질이 제품에 들어가게 되면 고장의 원인이 됩니다.

- ❖ 제품이 정상 동작을 하지 않으면 바로 사용을 중지해 주십시오.
- ◆ 임의로 개조 / 분해하지 마십시오.
- ◆ 제품에 충격을 주지 마십시오.
- ◆ 정품 액세서리만 사용해 주십시오.
- 제품이 정상 동작을 하지 않으면 곧바로 사용을 중지하시고 고객만족센터로 문의 하여 주십시오.
- 임의로 개조 / 분해 및 수리를 하실 경우 제품이 손상될 수 있으며 무상 A/S를 받으 실 수 없습니다.
- 무리한 충격은 제품 고장의 원인이 됩니다.
- 당사에서 제공하는 정품 액세서리만을 사용해 주십시오.
- 정품 액세서리 외에 제품을 임의적으로 연결하여 사용하시면 제품에 고장이 발생 할 수 있습니다.
- 위의 사항을 준수하지 않아 발생한 고장에 대해서는 무상 A/S를 받으실 수 없습 니다.

N8 6

### GPS/DMB 안내

GPS에 대한 이해

차량용 GPS수신시는 이동환경(근접 또는 중첩도로 등), 사용자 환경(차량 내 전자파, 선팅 등), 수신 지역 환경(빌딩 밀집지역, 지하 차 도, 터널, 가로수 등)에 따라 거리오차가 있으니 주의하여 사용하시기 바랍니다. 제품 구입 후 처음 사용하거나 장기간(3일 이상) 사용 하지 않을 경우, 현 위치를 인식하는 시간(초기수신시간)이 오래 소요될 수 있습니다.

DMB에 대한 이해

지상파 DMB 방송은 서울, 수도권 및 상용서비스 지역과 일부 시험서비스 지역에서 시청이 가능하며, 서비스 지역이라도 건물 내, 터널 등 난시청지점에서는 방송수신 상태가 불량하거나 시청이 불가능 할 수 있습니다.

※ 지상파 DMB 수신지역은 해당 방송사의 정책에 따라 변동될 수 있습니다.

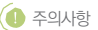

▶ 아래와 같은 경우, GPS/DMB의 수신이 방해 받을 수 있습니다. GPS 수신기의 적정 작동 온도는 0~60°C입니다. 여름이나 겨울철 적정 온도에 유의하십시오. 구름, 비, 안개 등의 기후 GPS 안테나 위에 물체가 올려져 있는 등 수신 저해 환경에 있을 경우 DMB 전파 수신이 양호하지 못한 지역 MP3, CD 플레이어 등 차량 내 전자파 발생 기기가 있을 경우 ⑥ 고압선 주변 터널, 고가도로 아래, 건물 밀집지역, 고층 건물 주변, 실내 주차 등의 경우 차량의 유리에 금속 성분의 썬팅이 되어있는 경우

 $N8$ 

차량 전원 연결 및 공급은 본 제품의 차량용 시거잭을 반드시 사용하십시오. (타 제품의 시거잭을 연결하여 사용할 경우 고장의 원인이 될 수 있으므로 주의하십시오.) ① 본 설명서에 기재된 구성품은 품질향상을 위해 사전예고 없이 변경될 수 있습니다. ② 맵 업그레이드를 위한 라이센스는 본체 뒷면에 부착되어 있습니다. ③ 본 설명서의 이미지와 실제 제품은 다를 수 있습니다.

## $\bigcirc$  주의사항

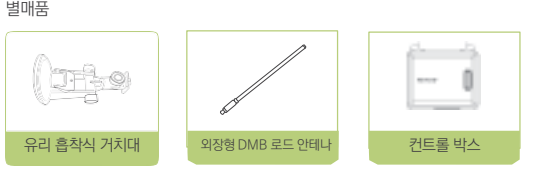

별매품

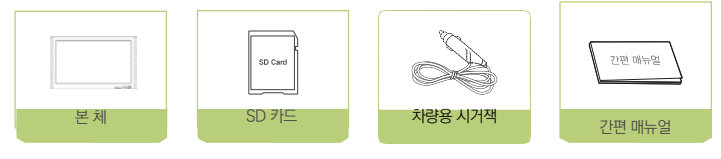

제품 개봉 후 구성품을 확인하여 주십시오. 제품 또는 구성품에 파손 또는 이상이 있을 경우 구입한 판매점에 문의하시기 바랍니다. (아래 이미지의 구성품은 실제의 구성품과 상이할 수 있습니다.)

### 구성품

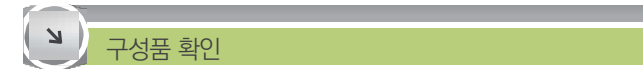

# 각 부분의 명칭 및 기능

본체

 $\overline{\epsilon}$ 

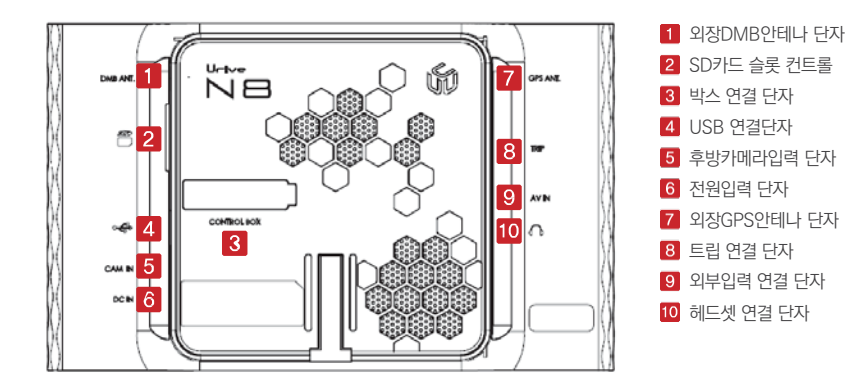

 $\left( \bullet\right)$  참고사항

• 외장 DMB, GPS 안테나 커넥터 타입 : MCX 타입

• 본 컨트롤 박스는 N8 전용입니다. 다른 모델과는 호환이 되지 않습니다.

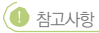

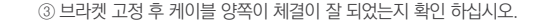

② 컨트롤박스 연결케이블을 본체의 컨트롤박스 단자에 연결합니다. 케이블 연결 후 고정 브라켓의 짧은 다리쪽을 내비본체의 왼쪽 홈에 끼우고 고정 브라켓 오른쪽부분을 눌러 고정하십시오. (케이블의 빨

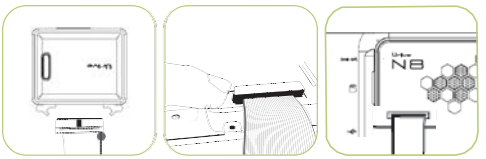

① 컨트롤 박스에 연결케이블을 삽입 후 LOCK을 체결하십시오. (연결케이블의 빨간 라인이 오른쪽으로 가도록 삽입)

간 라인을 단자의 왼쪽으로 삽입.)

## 컨트롤 박스 본체 연결 및 케이블 고정

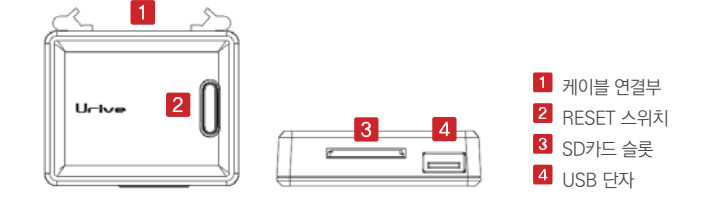

컨트롤 박스

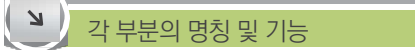

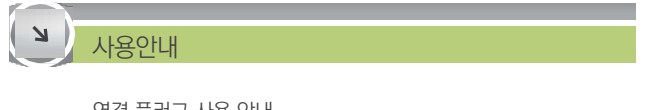

연결 플러그 사용 안내

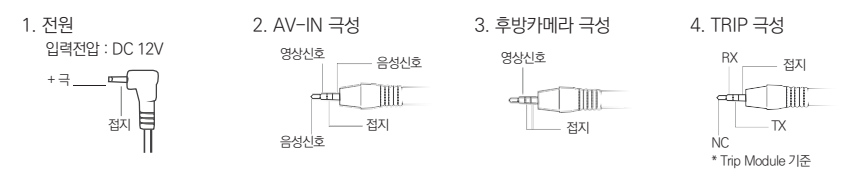

 $\bigcirc$  주의사항

① 전원 압력 전압은 DC 12V 입니다.

② 위 사양과 적합한 연결 플러그를 사용하지 않을 경우 발생하는 기기 이상, 불량에 대하여는 책임지지 않습니다. ※ 순정품 이외의 시거잭을 연결하여 사용할 경우 고장의 원인이 될 수 있으므로 주의하십시오.

USB 및 연결 플러그 연결 안내

USB 저장 장치의 사용

- 본 제품의 USB 포트를 이용하여 USB 장치를 연결하여 데이터를 이동할 수 있습니다.
- 제품 우측의 USB 포트와 메모리 저장 장치를 연결하십시오.
- Music/Movie/Photo 등에서 USB을 클릭하면 파일리스트를 통하여 연결된 저장매체의 파일을 실행할 수 있습니다.

Atlan(아틀란) 3D 지도

사용안내

Ν

- ▶ 홈페이지 : [www.atlan.co.kr](http://www.atlan.co.kr/)
- ▶ Atlan 3D 지도 매뉴얼

['www.atlan.co.kr](http://www.atlan.co.kr/) → 고객서비스 → 매뉴얼다운로드'에서 아틀란 3D V3 매뉴얼을 다운받을 수 있습니다.

▶ Atlan 3D 지도 업데이트

 $(1)$  회원가입

[www.atlan.co.kr](http://www.atlan.co.kr/) 에서 회원가입을 합니다.

- ② 원클릭 업데이트 원클릭 업데이트를 통해 빠르고 쉽게 지도 업데이트를 할 수 있습니다.
- ③ 제품인증

Atlan 3D의 지도 인증 번호는 본체 뒷면에 있습니다.

### $NS$  13

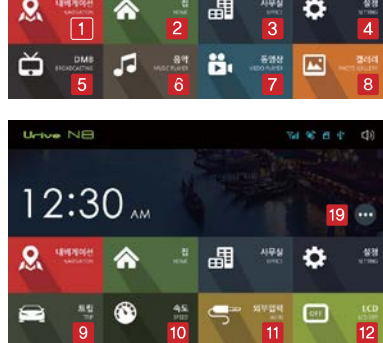

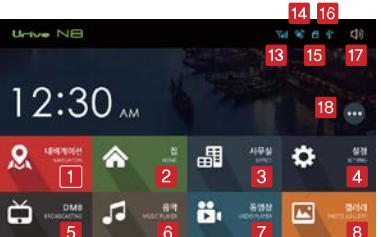

▶ 전원을 켜면 초기 화면이 나타납니다. ▶ 잠시 뒤 메뉴 화면이 나타납니다.

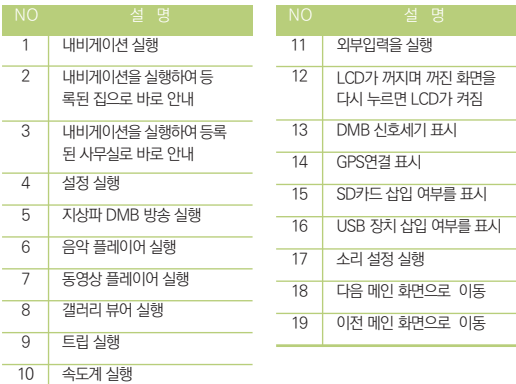

끄기/ 켜기

 $\overline{\phantom{a}}$ 

# 제품 사용하기

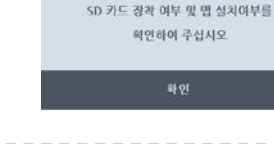

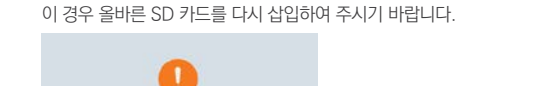

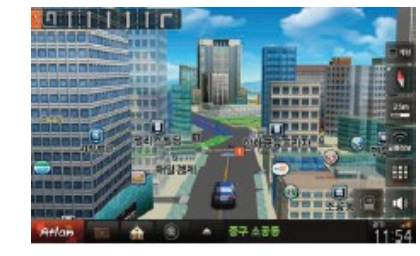

▶ 메인 메뉴에서 내비게이션을 누르면 실행됩니다. ▶ 내비게이션 사용에 관한 자세한 사항은 Atlan 맵 사이트 (www.atlan.co.kr)에서 확인할 수 있습니다.

▶ SD 카드가 삽입되어 있지 않거나 SD 카드에 내비게이션 프로그램이 없는 경우는 경고 팝업창이 나옵니다.

# 내비게이션 (Navigation)

 $\overline{\phantom{a}}$ 제품 사용하기

# 제품 사용하기

 $\overline{\mathcal{M}}$ 

DMB 시청하기

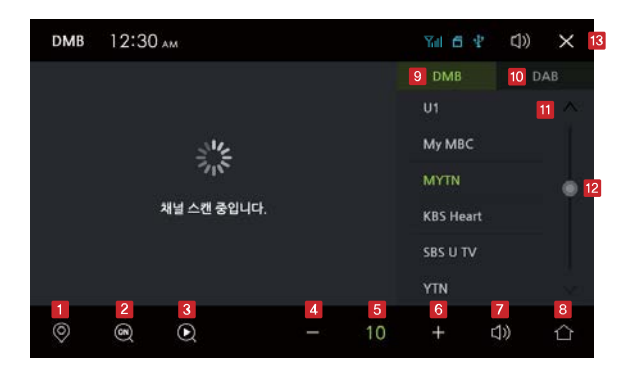

 내비게이션 실행합니다. 자동 채널 검색을 선택할 수 있습니다. 채널 검색을 시작합니다. 소리 크기를 작게 합니다. 현재 소리 크기를 표시합니다. 소리 크기를 크게 합니다. 음소거(MUTE) 기능을 on/off 할 수 있습니다. 메인 화면으로 이동합니다. DMB(TV) 채널리스트를 보여줍니다. ⑩ DAB(라디오) 채널리스트를 보여줍니다. ⑪ 채널목록입니다. ⑫ 채널목록을 위/아래로 이동합니다. ⑬ DMB를 종료합니다.

**O** Tip

- 사용하는 지역에 따라 DMB(DAB) 사용주파수가 다를 수 있습니다. 수신이 양호한 위치에서 다시 검색해 주십시오.
- 방송 수신이 양호하지 않은 위치에서는 화면이나 소리가 끊어질 수 있습니다.
- 자동 채널기능 선택시 DMB(DAB)신호가 수신되지 않는 터널안이나 실내 또는 지하 주차장 에서도 자동검색기능이 동작하며 이 경우 기존의 검색된 채널리스트가 삭제될 수 있습니다.
- 화면을 누르면 전체화면/꽉찬화면/원래화면으로 볼 수 있습니다.

 $NS$  15

# 제품 사용하기

### 음악

 $\overline{\phantom{0}}$ 

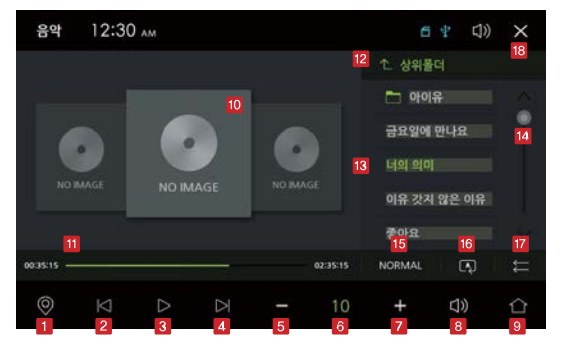

**O** Tip

• 제공된 SD 카드를 이용하실 때, 저장된 'Altan'폴더는 사용하지 마십시오.

 내비게이션 실행합니다. 이전 곡으로 이동하여 재생합니다. 재생 또는 일시정지를 선택합니다. 다음 곡으로 이동하여 재생합니다. 소리 크기를 작게 합니다. 현재 소리 크기를 표시합니다. 소리 크기를 크게 합니다. 음소거(MUTE) 기능을 on/off 할 수 있습니다. 메인 화면으로 이동합니다. 현재 재생 중인 앨범 아트를 표시합니다. 현재 재생 중인 파일의 위치를 표시합니다. 상위폴더로 이동합니다. 재생 목록을 표시합니다. 재생 목록을 위/아래로 이동합니다. 음향 모드를 선택합니다. \* NORMAL/ROCK/POP/CLASSIC/JAZZ 반복모드를 선택합니다.  $\bullet$  전체 반복  $\bullet$  한곡 반복  $\bullet$  반복 안함 원하는 파일을 선택 후 재생순서를 변경할 수 있습니다. 음악을 종료합니다.

 $NS$  16

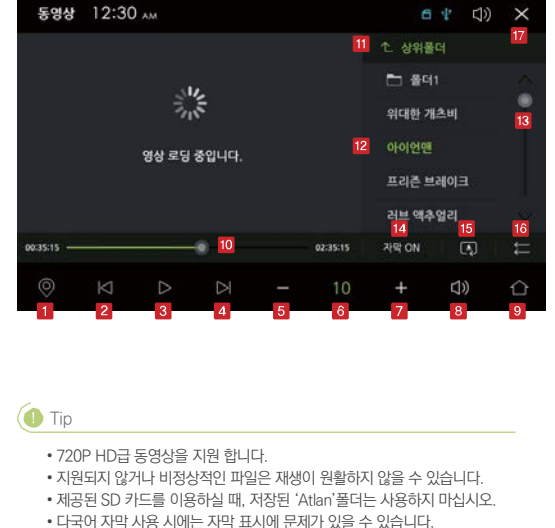

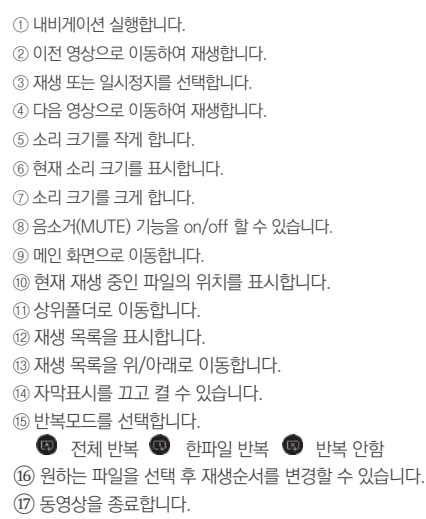

## 동영상

 $\Delta$ 

제품 사용하기

# 제품 사용하기

### 갤러리

 $\overline{\phantom{0}}$ 

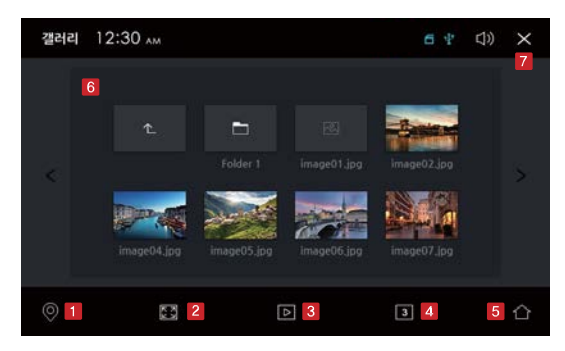

- ① 내비게이션 실행합니다.
- ② 선택한 사진을 화면보호기 화면으로 저장합니다.

③ 슬라이드로 재생합니다.

- ※ 슬라이드 중 화면을 터치하면 슬라이드가 종료됩니다.
- ④ 슬라이드 재생의 시간 간격을 설정합니다.
	- ※ 간격 : 3/5/10초
- ⑤ 메인 화면으로 이동합니다.
- ⑥ SD카드 내의 사진을 표시합니다.
- ⑦ 갤러리 뷰어를 종료합니다.

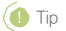

- 파일의 크기가 너무 큰 경우에는 (5MB이상) 지원 되지 않을 수 있습니다.
- 제공된 SD 카드를 이용하실 때, 저장된 'Atlan' 폴더는 사용하지 마십시오.

• 설정을 종료하고 메뉴 화면으로 이동합니다.

⑦ 닫기

• 출하 시의 초기값으로 설정합니다.

⑥ 초기화

• 터치 스크린이 동작이 되지 않거나 좌표가 특어져서 선택 외 다른 기능들이 실행될 때, 터치 보정 기능을 실행하십시오.

⑤ 터치 보정

주차라인 표시가 'ON'으로 설정되어 있을 때 후방 카메라 화면에 주차라인이 표시됩니다.

- ④ 주차라인 표시 • 후방 카메라 영상 화면이 단말기에 입력이 되면 자동으로 후방 카메라 화면이 표시됩니다.
- 속도계 : 속도계 스크린세이버가 표시됩니다.
- PHOTO : SD카드의 'screensaver'에 있는 파일들이 표시됩니다.
- 5분간 아무 입력이 없으면 스크린세이버를 기동합니다.

③ 화면 보호기

- ② 경고안내 화면 • DMB, MOVIE 등을 실행 시에 경고 안내창 표시 여부를 설정합니다.
- 최종화면 : 전원을 끄기 전의 사용화면으로 시작합니다.
- MAIN : 메인 메뉴 화면으로 시작합니다
- NAVI : 내비게이션으로 시작합니다.
- ① 시작화면 • 처음 전원을 켜면 시작 메뉴로 설정한 해당 애플리케이션으로 최초 시작합니다.

기본설정

설정하기

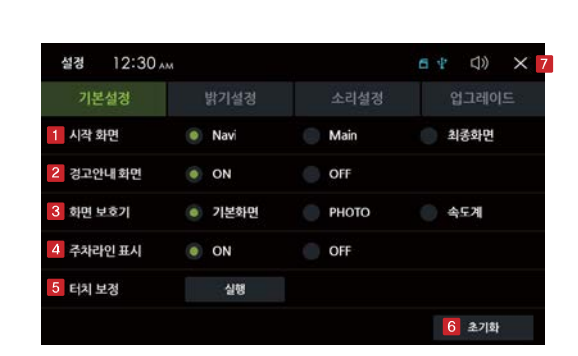

 $\overline{\phantom{0}}$ 

- 오전(AM)부터 오후(PM)까지 주간 시간을 설정합니다.
- ③ 주간 시간
- OFF 야간에도 밝기를 바꾸지 않습니다. • AUTO – 트립컴퓨터와 연동하여 미등이 점등 되면 화면밝기를 자동으로 최소화(0) 합니다.
- ON 주/야간별 화면 밝기를 별도로 설정하여 자동으로 화면 밝기가 조절되도록 합니다.
- ② 주야간 지정 • 주야간 지정을 사용하면 주간 시간/주 · 야간 밝기를 설정할 수 있습니다. 사용자의 지리적인 위치 및 개인 취향에 따라 설정하면 됩니다.
- 
- 화면의 밝기를 조절합니다.
- ① 화면 밝기

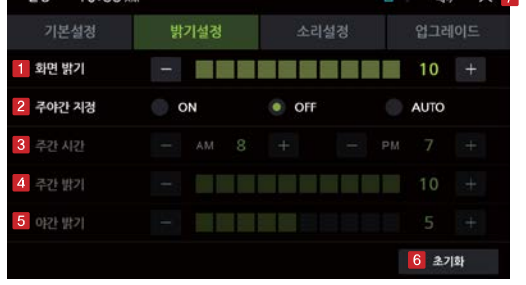

 $A = 10 X$ 

# 밝기설정

선경 10:38

- $\overline{\mathcal{M}}$
- 설정하기

- 설정을 종료하고 메뉴 화면으로 이동합니다.
- ⑦ 닫기
- 출하 시의 초기값으로 설정합니다.
- ⑥ 초기화
- 주야간 지정을 ON으로 설정 시 야간 시간의 밝기입니다.
- ⑤ 야간 밝기
- 주야간 지정을 ON으로 설정 시 주간 시간의 밝기입니다.
- ④ 주간 밝기

# 설정하기

 $\overline{\mathcal{M}}$ 

### 소리설정

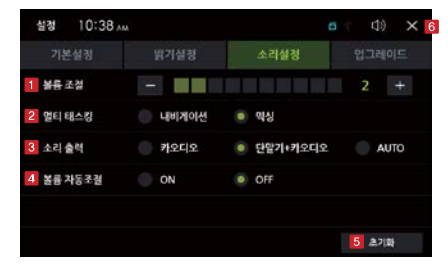

① 볼륨 조절

- 기본적인 소리의 크기를 설정합니다.
- 각 기능을 사용 중에 소리 크기를 변경할 수도 있습니다.

② 멀티태스킹

- 
- 내비게이션과 다른 기능(DMB, AUDIO) 사용 시 음성안내를 설정합니다.
- 내비게이션 : 내비게이션 음성안내가 시작되면 음성안내 소리만 나오도록 합니다.
- 믹싱 : 내비게이션 안내와 다른 기능의 소리가 함께 나옵니다. 단 다른 기능의 소리는 내비게이션 소리보다 작습니다.

③ 소리 출력

- 카오디오 : 차량 스피커로만 소리가 출력됩니다.
- 단말기+카오디오 : 차량 스피커와 제품의 스피커 소리가 동시에 출력됩니다. 단, 제품의 헤드셋연결단자와 차량AUX단자 간에 연결 시 카오디오로 소리가 출력됩니다.
- AUTO : 트립컴퓨터와 연동되어 자동으로 설정이 변경되어 출력됩니다.

 $N8$  21

- ④ 볼륨 자동조절
- 자동볼륨기능을 설정하면 차량의 속도에 따라 볼륨이 자동으로 조절됩니다. 본 기능은 GPS신호를 기반으로 하는 기능으로써, 신호가 수신되지 않는 GP S 음영 지역이나 음소거(Mute)시에는 동작하지 않습니다.
- 작동 속도는 60km/h 부터 10km/h 마다 볼륨이 변동됩니다.

⑤ 초기화

• 출하 시의 초기값으로 설정합니다.

⑥ 닫기

• 설정을 종료하고 메뉴 화면으로 이동합니다.

- SD카드의 'Atlan' 폴더는 내비게이션 사용 시 꼭 필요하므로 지워지거나 변경되니 않도록 주의 바랍니다.
- ③ 복사한 SD카드를 본체에 삽입하고 전원을 ON합니다. ④ 설정 → 업그레이드 → 업그레이드 아이콘을 누른 후 표시되는 안내에 따라 업그레이드를 수행합니다. 완료된 후에는 제품이 꺼진 후 다시 켜집니다.
- ② 압축파일의 압축을 푼 다음 폴더 안의 업그레이드 파일을 SD카드의 최상위에 복사합니다.
- ① [www.urive.co.kr](http://www.urive.co.kr%EC%9D%98/)의 다운로드 센터를 방문하여 최신 펌웨어(압축파일)를 다운로드 받습니다.
- 소프트웨어 업그레이드 방법
- 
- 
- 
- 
- **<sup>● 차고사항</mark>**</sup>
	-
	-
	-
	-
	-
	-
- 2 SD카드 사용공간 95% 7.4GB 3 업그레이드 업그레이드를 진행하시겠습니까? 업그레이드 4 초기화 공장 출고 설정으로 초기화됩니다. 설정 초기화 5 고객지원센터 1599-0141

밝기설정

N8\_1.1.0(1.03)

- 설정을 종료하고 메뉴 화면으로 이동합니다.
- ⑥ 닫기
- 고객지원센터 연락처입니다.
- ⑤ 고객지원센터
- ④ 초기화 • 모든 설정 을 제품 출하 시의 초기값으로 설정합니다. ※ 실행 중인 DMB, 음악, 동영상은 종료됩니다.
- ③ 업그레이드 • 단말기 소프트웨어 업그레이드 시에 사용합니다.
- 사용중인 SD카드의 사용량을 표시합니다.
- ② SD 카드 사용 공간

① 시스템 정보

 $\times$  6

C()

업그레이드

6 +

소리설정

• 현재 설치된 소프트웨어의 버전을 표시합니다.

업그레이드

설정

기본설정

1 시스템 정보

10:38 AM

 $\overline{\phantom{a}}$ 

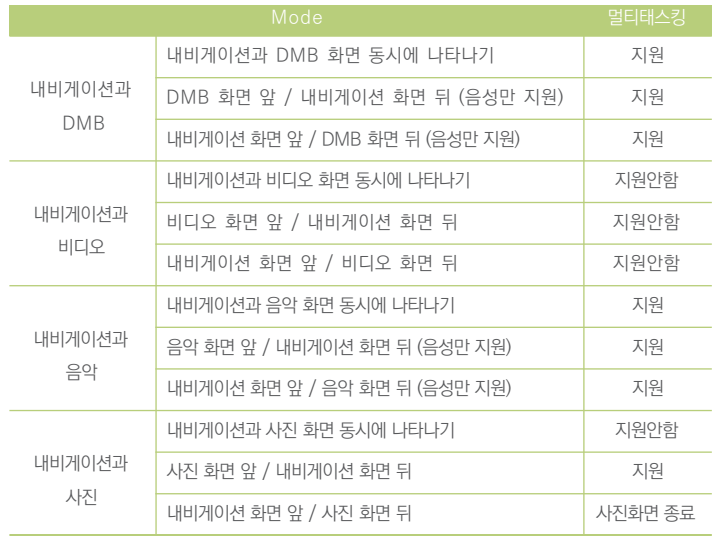

▶ 내비게이션 사용 중 다른 기능을 동시에 사용할 수 있습니다.

# 멀티태스킹

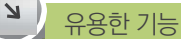

내비게이션과 동시에 DMB

1. 내비게이션 사용 중에 단말메뉴 버튼을 누른 후 좌측 상단의 DMB 메뉴를 선택합니다.

- ① 내비게이션의 음성안내가 DMB와 함께 나옵니다.
- ② 내비게이션 화면이나 DMB 화면을 눌러 해당 기능을 사용할 수 있습니다.
- ③ DMB 화면은 1/2, 전체화면으로 변환됩니다.

 $2.$  DMB사용 중에 DMB 화면의  $\heartsuit$  아이콘을 눌러 내비게이션을 선택합니다.

① DMB와 내비게이션이 동시에 수행됩니다.

② 내비게이션 화면이나 DMB 화면을 눌러 해당 기능을 사용할 수 있습니다.

③ DMB 화면은 1/2,전체화면으로 변환됩니다.

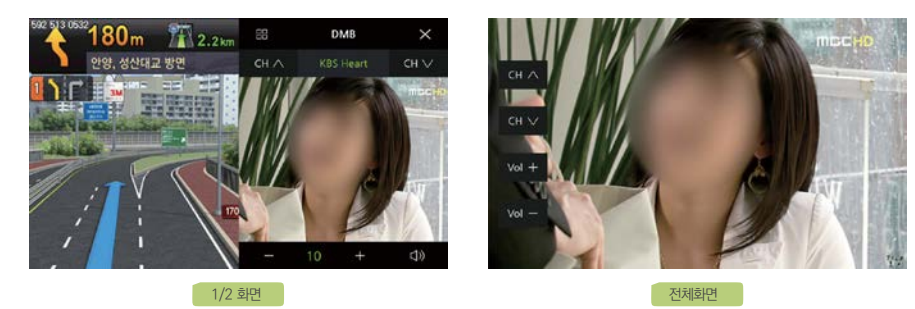

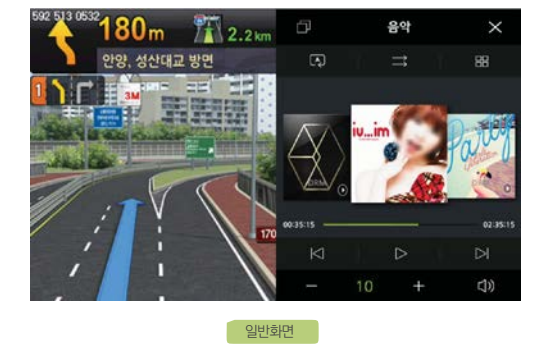

① 내비게이션의 음성안내가 음악과 함께 나옵니다. ② 내비게이션 화면이나 음악 화면을 눌러 해당 기능을 사용할 수 있습니다.

 $2.$  음악 사용 중에 음악 화면의  $\heartsuit$  아이콘을 눌러 음악을 선택합니다.

① 내비게이션의 음성안내가 음악과 함께 나옵니다. ② 내비게이션 화면이나 음악 화면을 눌러 해당 기능을 사용할 수 있습니다

1. 내비게이션 사용 중에 단말메뉴 버튼을 누른 후 음악 메뉴 선택합니다.

내비게이션과 동시에 음악

- 입력하지 않더라도, 내비게이션, DMB, 동영상, 음악 등이 동작 중에는 대기화면이 나타나지 않습니다.
- 크기가 너무 크면 이미지 로드 시간이 길어질 수 있습니다.
- 포토파일은 JPG, BMP, PNG 파일을 지원합니다.

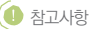

⑤ 약 5분 동안 아무런 입력이 없으면 폴더 안의 파일들이 슬라이드로 표시됩니다.

 $\overline{a}$  ) 변을 눌러 저장합니다.

- $\odot$  메인 메뉴에서 갤러리 실행 후, 2 번에서 원하는 사진을 클릭합니다.
- ② 사진으로 화면보호기를 설정하려면 SD카드의 'screensaver' 폴더 안에 사진 파일을 저장해야 합니다.
- $0$  설정의 기본설정에서 '화면보호기' 설정을 1 번의 'PHOTO'로 설정 후, 설정메뉴에서 빠져나옵니다.

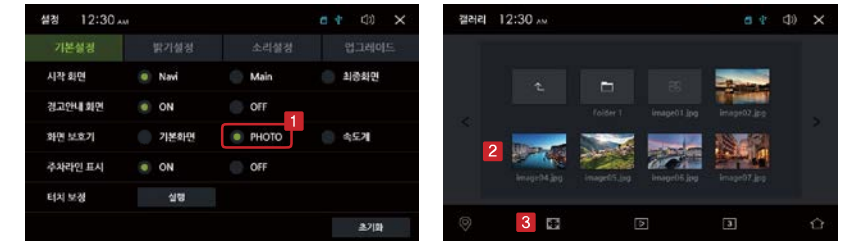

일정 시간 동안 아무런 입력이 없을 때 사용자가 원하는 화면이 표시되는 기능입니다.

화면보호기 화면 보호기란?

 $\overline{\phantom{0}}$ 

 $\overline{\phantom{a}}$ 기타

지원 파일

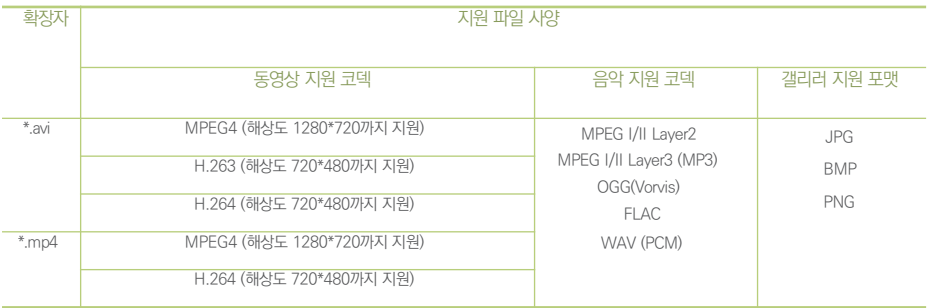

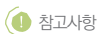

• 비정상적인 파일 혹은 불량 프레임이 있는 파일은 재생이 원할하지 않을 수 있습니다.

• 일부 파일은 호환성에 문제가 있을 수 있습니다.

 $N8$  27

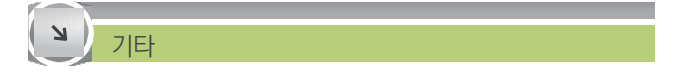

문제의 해결

▶ 제품을 사용하시는 도중 문제가 발생할 경우에, 고객센터에 연락하시기 전에 우선 아래와 같은 사항을 점검해 볼 수 있습니다.

▶ 실제 제품의 결함이 아니고, GPS 수신의 특성, 케이블의 연결 상태, 기기가 지원하는 파일의 형식 등의 사항일 경우 바로 점검이 가능하므로 보다 빠르고 편리하게 문제를 해결할 수 있습니다.

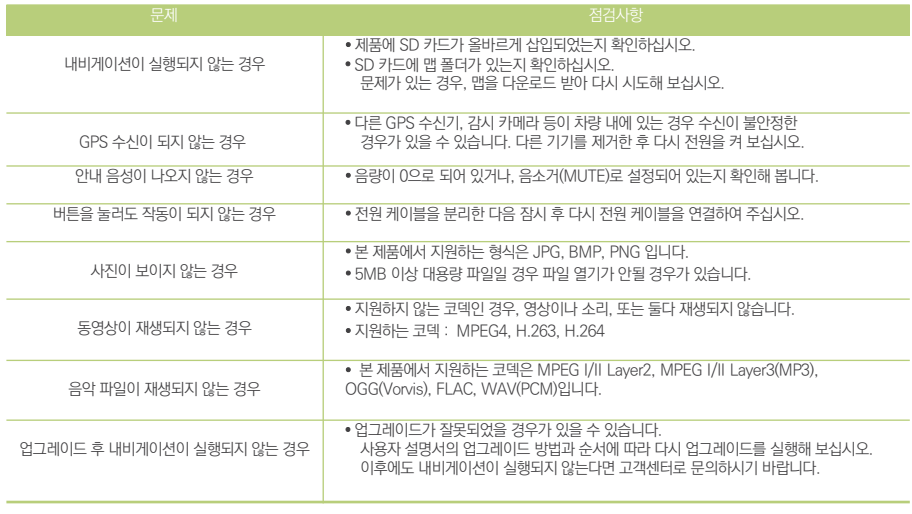

N8 28

## 문제의 해결

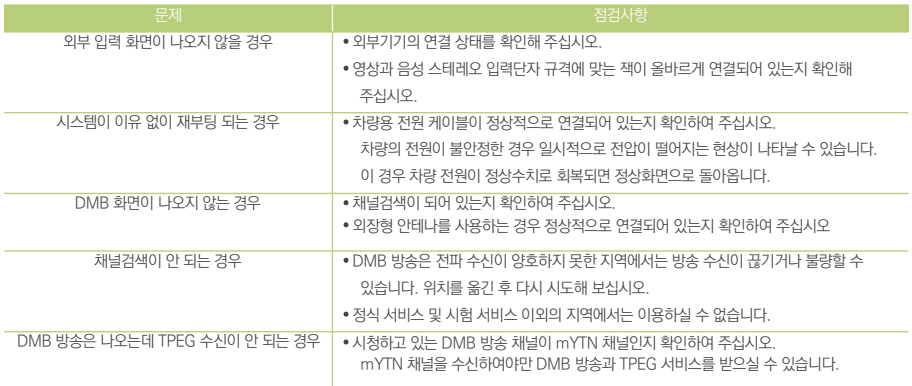

 $- - -$ 

# 제품사양

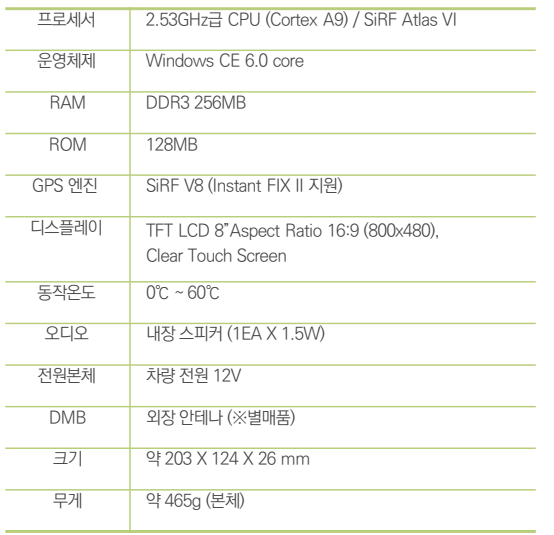

상호명 : ㈜ 더 미동 제조자/제조국가 : ㈜ 더 미동/대한민국 기기의 명칭 (모델명) : 내비게이션 (MT-300D) 인증번호 : MSIP-REM-MDU-MT-300D

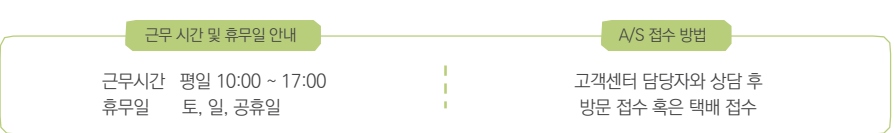

방문을 원하시는 고객께서는 미리 전화로 시간 예약을 하시고 내방해 주시기 바랍니다.

[고객지원] - [A/S안내] - [전국 A/S 센터] 메뉴를 참조하시기 바랍니다.

전국 서비스센터 세부정보는 유라이브 홈페이지(http://urive.co.kr)에서

• 전국 서비스센터

• 고객문의 : 1599-0141

제품에 관한 문의 및 A/S 상담 제품 사용 시 이상이 생겼거나 불편한 점이 있으시면 A/S 센터 방문 전 아래의 연락처로 먼저 문의하여 주시기 바랍니 다.

저희 ㈜더 미동 유라이브 제품을 구입하여 주셔서 감사합니다.

A/S 및 고객지원센터 안내

 $\overline{\phantom{0}}$ 

고객지원센터

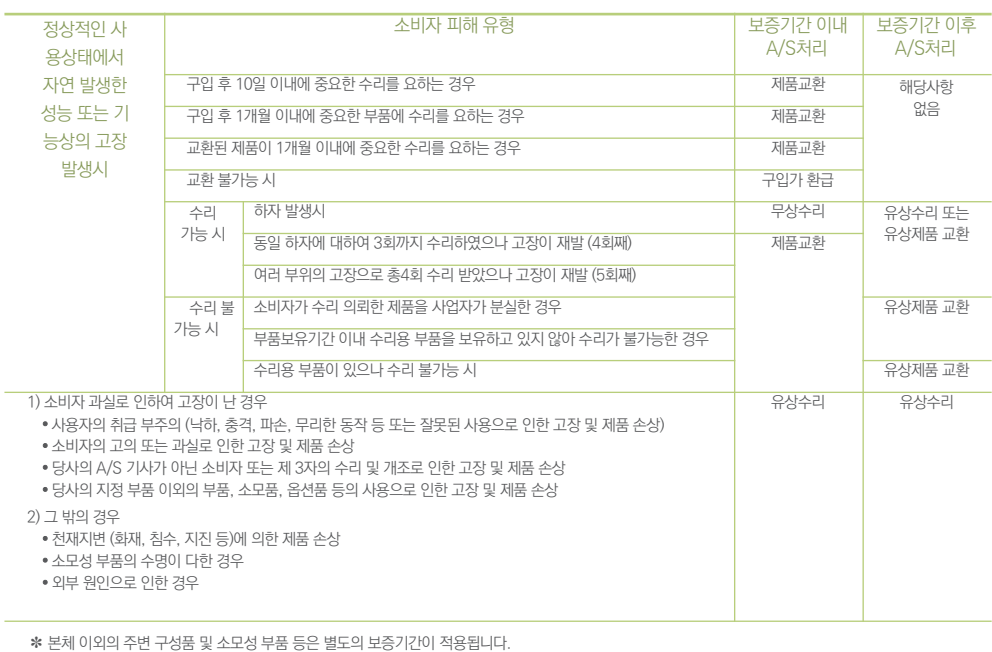

# 소비자 피해 보상 규정

 $\overline{\mathcal{M}}$ 

32

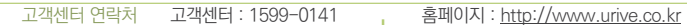

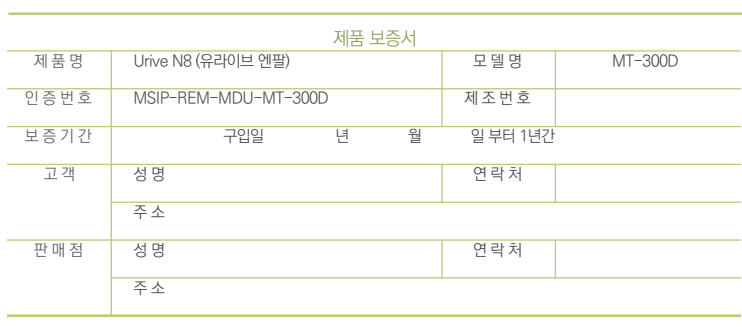

• 모든 교체 제품은 신품, 또는 교체되는 제품의 기능이 신품과 유사할 경우 유사한 제품으로 교체해 드립니다.

유라이브 제품의 보증기간은 1년입니다. 본체 이외의 주변 구성품 및 소모성부품 등은 별도의 보증기간이 적용됩니다.

• (주)더 미동은 결함이 있는 제품을 반환할 때까지 수리, 교체, 환불의 책임이 없습니다.

- 
- 
- 
- ㈜더 미동의 정품이 아닌 제품은 서비스를 받을 수 없으니 유사 상품에 주의하십시오.
- 
- 
- 
- 
- 제공된 제품 보증서과 제품번호는 재발행되지 않으므로 잘 보관하시기 바랍니다.

• 세부 보증 내용은 '소비자 피해 보상규정' 을 참고하십시오.

• 본 제품에 대한 품질보증은 보증서에 기재된 내용으로 혜택을 받습니다. • 무상 보증기간은 구입일로부터 산정되므로 구입일자를 꼭 기재 받으셔야 합니다.

제품 보증서